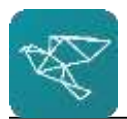

### **Winvesta Fund your Winvesta account online with Kotak**

## **Log on to your net banking account.**

- Go to <https://kotakremit.kotak.com/>
- Under the Kotak Customer "Login through netbanking".
- Login with your Net bankingcredentials.
- Click on "Payments/Taxes" under services "Send MoneyAbroad".

### Enter the below details:

- Receiving Country –
- Receiving Currency -
- Enter Amount Amount you wish to transfer
- Select account Number Select the account you wish to transfer from.

# Add beneficiary (only the first time)

- Click on "New Beneficiary"
- Select LRS Receiver Leave unchecked o Beneficiary account details
- Name of Beneficiary Bank: The Currency Cloud Limited
- Address of Beneficiary Bank: 12 Steward Street, The Steward Building, London, E1 6FQ, GB
- Beneficiary Bank's Swift Code: TCCLGB3L
- Bank Routing Number/ABA: Leave blank (use 0000041404 if obligatory)
- Account number: Last eight characters of your IBAN
- Confirm Account Number: Last eight characters of your IBAN
- Purpose of Remittance: Opening of foreign currency account with a bank.
- **•** Beneficiary Personal Details: o Select service type: Individual
- First Name: Your first name.
- Last Name: Your last name.
- Nick name: Any name of your choice
- Mobile: +91 and Your mobile number
- Address: Your Indian address
- State: Any state
- City: Leave Blank
- Other City: Leave Blank
- Pincode/Zip Code/P.O Box No.:
- Country:

### Additional Instructions

- **Beneficiary address**: The net-banking portal would need you to enter an overseas address for the beneficiary (yourself in this case). If you don't have an overseas address, just select any option in the state field (if required) and ignore the country. Mention the complete Indian address in the address field.
- **USD remittance**: For USD remittance to your account, select the receiving country as United States and proceed to next page. Mention the UK address in the beneficiary address column. Mention any state in the State dropdown and any 5 digit number in the Zip code section. Mention 0000041404 in the routing number.
- Sender Mobile Number: Your mobile number
- Please enter the OTP and verify.
- Click on 'Next Step'
- Sender Details:
- If you have made any prior remittance enter the details. Click on the check box.
- Purpose of Remittance: Opening of foreign currency account with a bank
- Additional Information: Leave Blank
- Additional Information: Leave Blank
- Get Benefits: None
- Accept both the terms and conditions.
- Click on "Confirm the process" and complete the transfer.